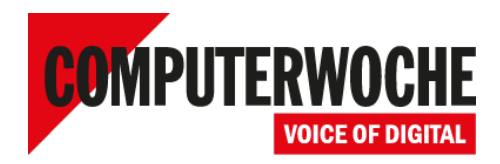

Link: https://www.computerwoche.de/a/blackberry-smartphones-per-cloud-dienst-verwalten,2496454

## **Workshop**

## **BlackBerry Smartphones per Cloud-Dienst verwalten**

#### **Datum: Autor(en): Moritz Jäger 28.09.2011**

Mit dem BlackBerry Management Center steht erstmals ein Angebot von RIM bereit, das die Endgeräte ohne lokale **Softwareinstallation verwaltet. Bislang musste man für die Verwaltung von BlackBerry-Smartphones auf die Server-Angebote von RIM zurückgreifen. Der folgende Workshop führt durch die Konfiguration.**

BlackBerrys sind in Firmen vor allem beliebt, weil sie sich zentral verwalten und sichern lassen. Bislang musste man dazu allerdings den BlackBerry Enterprise Server oder die kostenlose Variante BlackBerry Enterprise Server Express<sup>1</sup> verwenden.

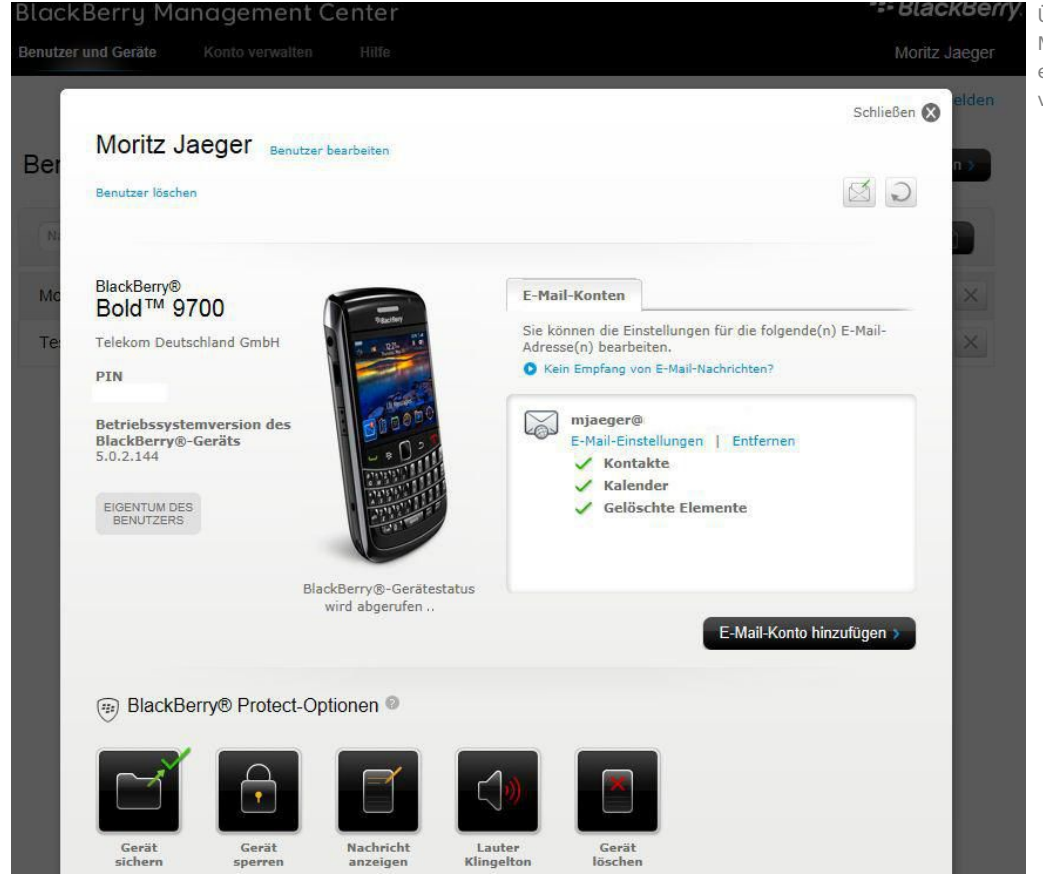

Übersicht: Das BlackBerry Management Center erlaubt eine einfache, web-basierte Verwaltung von RIM-Smartphones.

Diese sind zwar mächtig, erfordern aber eine lokale Installation für die Installation der Verwaltungssoftware. Für kleine und mittlere Unternehmen bietet RIM seit kurzem aber eine weitere kostenlose Alternative, das **BlackBerry Management Center**<sup>2</sup>. Der Vorteil: Der Dienst ist Cloud-basiert, eine lokale Installation ist nicht notwendig.

Die Lösung richtet sich in erster Linie an kleine und mittlere Kunden, die keinen eigenen BlackBerry Enterprise Server betreiben, sondern E-Mails, Kontakte und Kalender per BlackBerry Internet Service bei ihrem Mobilfunkanbieter abgleichen.

#### **BlackBerry Management Center einrichten**

Die Setup-Prozedur für das BlackBerry Management Center ist einfach: Zunächst muss man einen Administrator-Account einrichten, der alle Geräte verwalten kann. Dies geschieht über die **Homepage der Web-Anwendung**<sup>3</sup>. Sowohl das Konto für den Administrator wie auch alle Nutzerkonten werden mit einer BlackBerry-ID gekoppelt. Diese ID dürften die meisten Nutzer bereits besitzen, sie wird beispielsweise auch in der BlackBerry AppWorld beim Herunterladen von Apps verwendet.

#### [Hinweis auf Bildergalerie: **BlackBerrry Management Center**] gal1

Der Registrierungsprozess selbst besteht in der Annahme mehrere Lizenzvereinbarungen und den Eingaben der Daten der eigenen Firma. Das System frägt außerdem den verwendeten E-Mail-Typ ab. Hier sind verschiedene Anbieter wie Yahoo, Googlemail oder Windows Live vordefiniert. Zusätzlich werden auch Outlook Web Access sowie POP/IMAP unterstützt. Ist die Einrichtung erfolgreich abgeschlossen, erhält man eine E-Mail samt Link, der das Konto des Hauptadministrator aktiviert.

#### **Neue Nutzer anlegen und Berechtigungen definieren**

Um einen neuen Nutzer im BlackBerry Management Center anzulegen, meldet man sich zunächst als Administrator an und wählt anschließend die entsprechende Schaltfläche. Als Admin trägt man lediglich Name, Position im Unternehmen und die E-Mail-Adresse des entsprechenden Nutzers ein. Dieser erhält kurz darauf eine Nachricht mit einem Link, über den er die Anmeldung abschließen kann.

# Berechtigungseinstellungen

Legen Sie fest, ob der Administrator von Moritz Jaeger E-Mail-Konten und BlackBerry® Protect-Funktionen auf Ihrem BlackBerry®-Gerät verwalten<br>soll. Sie können die Berechtigungseinstellungen jederzeit ändern, indem Sie sich

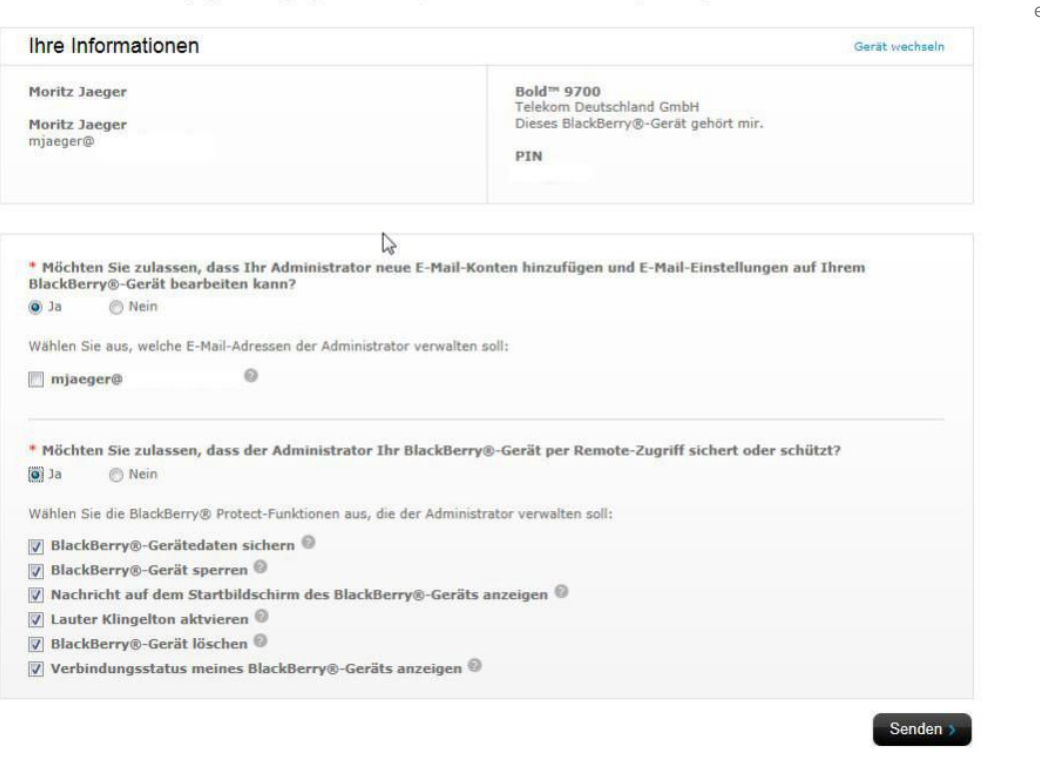

Berechtigungen: Nutzer können selbst entscheiden, wie viele Berechtigungen der Administrator auf ihrem Gerät erhält.

Die Anmeldung erfolgt für Nutzer in drei Schritten: Zunächst müssen sie sich über eine eigene BlackBerry ID identifizieren. Diese kann identisch mit der des Administrators sein, aus Sicherheitsgründen sollten Admins aber eine separate ID anlegen. Ist der Nutzer angemeldet, wird im nächsten Schritt der jeweils zu verwaltende BlackBerry definiert. Dies geschieht mit Hilfe der IMEI- und PIN-Nummer. Diese Daten lassen sich unter Einstellungen - Status im Smartphone abrufen und sind weltweit einzigartig.

Ist diese Anmeldung erfolgreich, erhält der Nutzer eine PIN-Nachricht auf sein Gerät, die ihm einen Verifizierungs-Code nennt, der für das weitere Vorgehen wichtig ist. Dieser Code ist eine Sicherheitsfunktion, die verhindern soll, dass man wahllos beliebige BlackBerry Smartphones zum eigenen System hinzufügt, ohne dass der eigentliche Besitzer etwas davon weiß. Außerdem liefert die Nachricht den Link zur App BlackBerry Protect<sup>4</sup>. Diese ist für die Verwaltung des Gerätes wichtig und liefert verschiedene Optionen, die wir im nächsten Kapitel genauer erklären.

Im letzten Schritt legt der Nutzer fest, wem das Gerät gehört und welche Berechtigungen der Administrator erhalten soll. Dieser Schritt ist für die Verwaltung enorm wichtig. Der Nutzer kann selbst entscheiden, ob der Admin etwa E-Mail-Einstellungen anpassen und ändern darf. Außerdem legt er fest, welche zusätzlichen Verwaltungsaktionen auf dem Gerät möglich sind.

## **Smartphones verwalten**

Ist die Einrichtung und die Installation der BlackBerry Protect App auf dem Smartphone abgeschlossen, kann der Administrator über das BlackBerry Management Center auf die verknüpften Smartphones zugreifen.

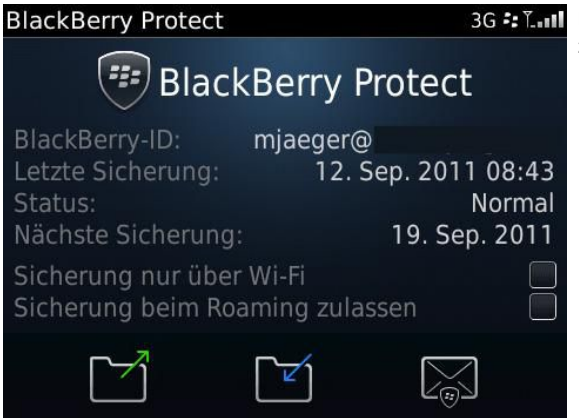

Lokale App: BlackBerry Protect ist das auf dem Smartphone installierte Gegenstück zum Management Center.

Sobald man sich anmeldet, sieht man ein Bild des jeweiligen Smartphones, grundlegende Informationen sowie den aktuellen Status. Um über das Web auf den BlackBerry zugreifen zu können, muss diese natürlich mit dem Internet verbunden sein.

Im Grunde stehen dem Admin zwei verschiedene Bereiche zur Verfügung. Er kann die E-Mail-Einstellungen ändern und neue Konten hinzufügen. Der zweite Bereich ist die Verwaltung des eigentlichen Gerätes, was die auf dem Smartphone installierte Anwendung BlackBerry Protect möglich macht. Die App ermöglicht insgesamt fünf verschiedene Remote-Zugriffe auf den BlackBerry:

- Gerät sichern: Dieser Punkt stößt ein Backup aller Daten auf dem Handy an. Mit Ausnahme von Apps, E-Mails und Fotos werden alle Einstellungen gesichert. Gespeichert werden die Daten nicht auf dem Gerät, sondern auf der Webseite von BlackBerry Protect unter der BlackBerry ID des jeweiligen Nutzers. User können einzelne Sicherungen über die App oder die BlackBerry Protect Webseite wieder einspielen.
- Gerät sperren: Geht ein BlackBerry verloren, kann man ihn über diese Option mit einem Passwort versehen. Erst wenn dieses eingegeben wird, hat man wieder Zugriff auf das Smartphone
- Nachricht anzeigen: Ist das Smartphone gesperrt, kann man über diese Option eine 120-Zeichen-lange Nachricht auf dem Display des BlackBerrys anzeigen lassen, so dass mögliche Finder den Besitzer kontaktieren können.
- Lauter Klingelton: Diese Option ändert das eingestellte Profil im Smartphone auf "Draußen" und spielt eine Minute lang einen lauten Klingelton ab.
- Gerät löschen: Diese Option löscht alle Informationen, die auf Smartphone und Medienkarte abgespeichert sind. Zuvor wird noch eine Sicherung angestoßen, welche die Einstellungen des Nutzers im Portal von BlackBerry Protect abspeichert.

Die Nutzer können selbst über das BlackBerry Management Center übrigens keine Verwaltungs-Aktionen ausführen. Ihnen steht dafür die BlackBerry Protect Webseite zur Verfügung, die nahezu alle Funktionen des Management Centers bietet. Langfristig wäre es sinnvoll, wenn RIM die beiden Dienste unter einer Oberfläche zusammenfasst.

#### **Fazit und Einschränkungen**

Das BlackBerry Management Center liefert vor allem für kleinere Unternehmen ohne eigene BlackBerry-Enterprise-Server-Installation grundlegende Verwaltungsfunktionen für Firmen-Smartphones<sup>5</sup>. Positiv fällt dabei auf, dass RIM sowohl die erste Anmeldung wie auch das Hinzufügen von Geräten angenehm einfach gestaltet hat. Die Koppelung an die BlackBerry ID macht dabei durchaus Sinn, nahezu jeder Nutzer eines BlackBerry sollte über ein entsprechendes Konto verfügen.

Allerdings muss auch klar sein, dass das BlackBerry Management Center einen ausgewachsenen BlackBerry Enterprise Server oder BlackBerry Enterprise Server Express nicht ersetzen kann. Dazu fehlen einfach viele Funktionen, etwa wenn es um das Erstellen und durchsetzen von Richtlinien geht oder um die Remote-Installation von Anwendungen. Wer allerdings sowieso nur einen BIS-Dienst verwendet, der findet im BlackBerry Management Center eine praktische und noch dazu kostenlose Erweiterung, die sich durchaus mit anderen Anbietern messen kann. (mje)

### **Links im Artikel:**

- **https://www.tecchannel.de/kommunikation/handy\_pda/2032009/bes\_workshop\_kostenlosen\_blackberry\_server\_express\_einrichten/** 1
- **http://de.blackberry.com/services/business/managementcenter.jsp** 2
- **https://managementcenter.blackberry.com/Admin/landing.do** 3
- **http://appworld.blackberry.com/webstore/content/20844?lang=de** 4
- <sup>5</sup> https://www.tecchannel.de/sicherheit/management/2035516/verwalten\_sichern\_sperren\_notfallplan\_fuer\_verlorene\_smartphones/

#### **Bildergalerien im Artikel:**

#### <sup>gal1</sup> BlackBerrry Management Center

#### IDG Tech Media GmbH

Alle Rechte vorbehalten. Jegliche Vervielfältigung oder Weiterverbreitung in jedem Medium in Teilen oder als Ganzes bedarf der schriftlichen Zustimmung der IDG Tech Media GmbH. dogen the state in the state in the state in